## アプリとの Wi-Fi 接続方法について

※アプリストアから「roadcam」をインストールします。

① 本体画面上部の をタップします。(画像内の SSID は一例です)

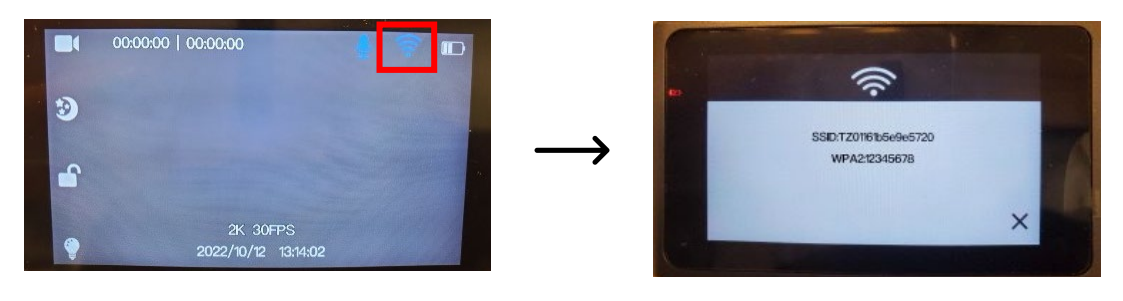

② スマートフォン側で「設定」→「Wi-Fi」をタップ(Android の場合は「接続」)→DUOVOX 本体画面に表示された同じ SSID をタップ→パスワードを入力

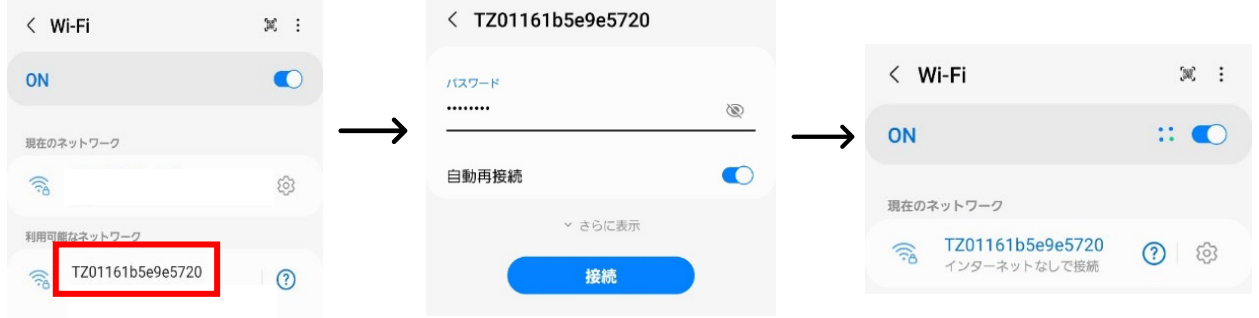

③ 「接続」をタップ

接続が完了すると、アプリ側から動画撮影や写真撮影、本体 SD カード内の動画や写真 を見ることができます。

中央のアイコンをタップします

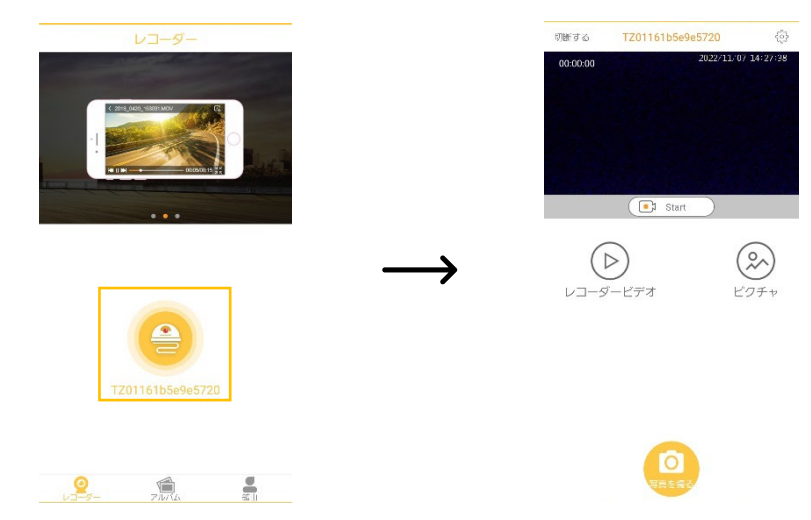